## **CÓMO REESTABLECER LA CONTRASEÑA POR EL ADMINISTRADOR**

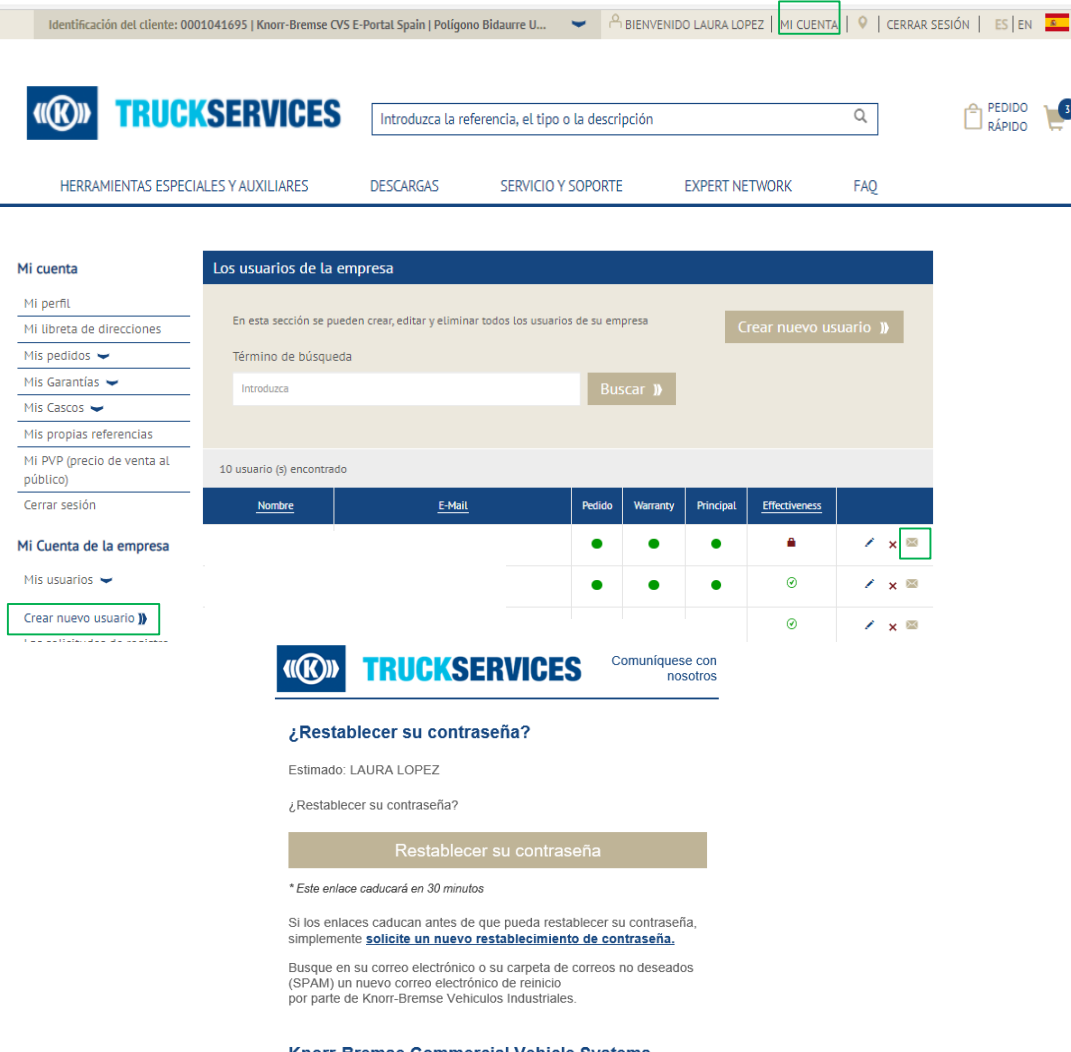

**Knorr-Bremse Commercial Vehicle Systems** Customer Support Team. Equipo de soporte al cliente de Knorr-Bremse Vehiculos Industriales.

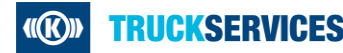

- Acceda a www.mytruckservices.knorrbremse.com e inicie session en su cuenta **Mi cuenta de la empresa > Mis usuarios > Crear nuevo usuario** – el administrador de clientes revisa los nuevos usuarios haciendo click en cada nombre para editar su estado o información.
- El administrador puede hacer click en el icono del sobre junto al nombre del usuario para volver a activar el correo electrónico de restablecimiento de contraseña.
- El administrador de clientes verá el mensaje emergente en la pantalla para confirmar que el correo electrónico se envió al usuario.
- El usuario recibirá el correo electrónico para "Configurar su contraseña". Si el usuario no establece su contraseña dentro de las 24 horas, el administrador de clientes deberá volver a activar el correo electrónico.